### GUÍA PARA TUTORES EVALUACIÓN SIMPLIFICADA TFE

https://www.tfefyt.es

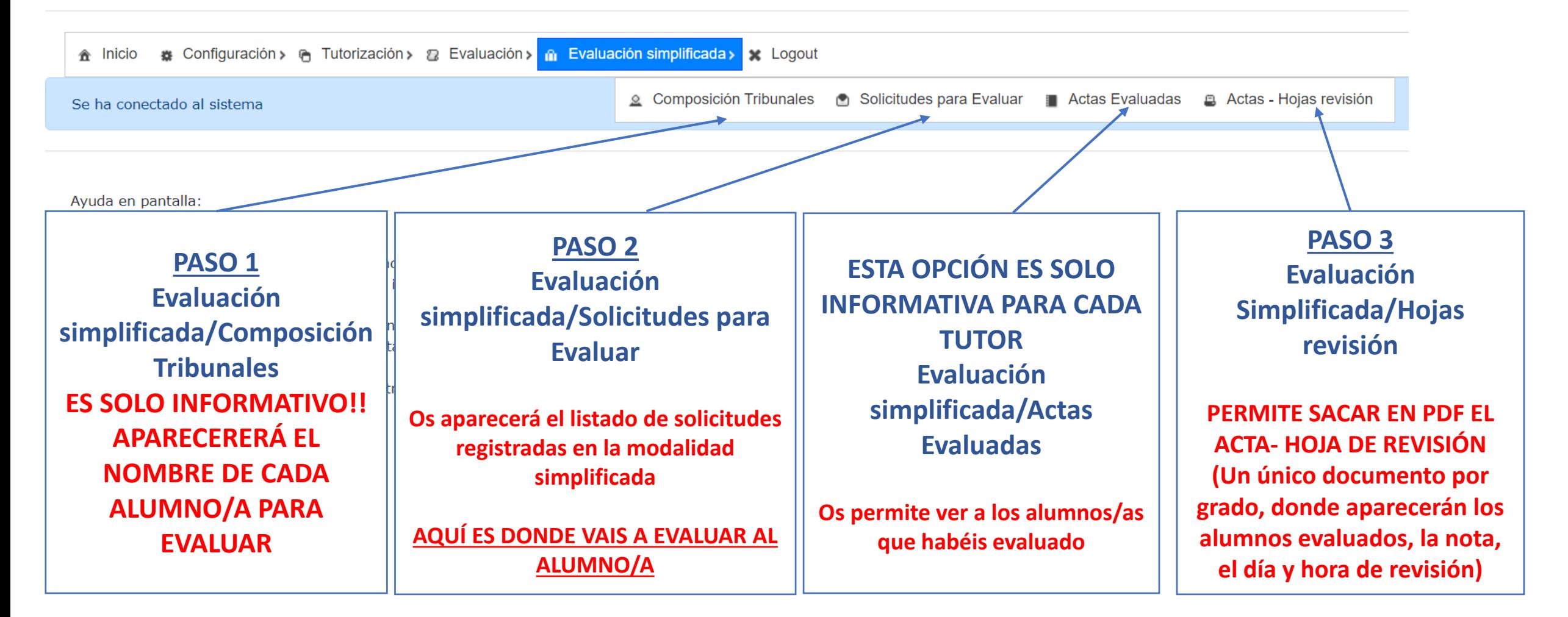

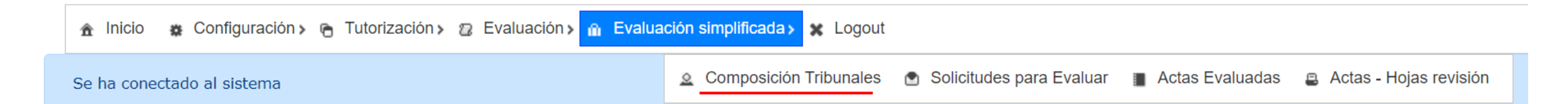

### **PASO 1**

## **Evaluación simplificada/Composición Tribunales ES SOLO INFORMATIVO!! APARECERERÁ EL NOMBRE DE CADA ALUMNO/A PARA EVALUAR**

Longuración > A Tutorización > 2 Evaluación > A Evaluación simplificada > x Logout **俞** Inicio

Se muestra información de tribunales y actas en los que participa

La composición de tribunales que se muestran, es la definitiva para la convocatoria listada.

#### Tribunales simplificados en los que participa

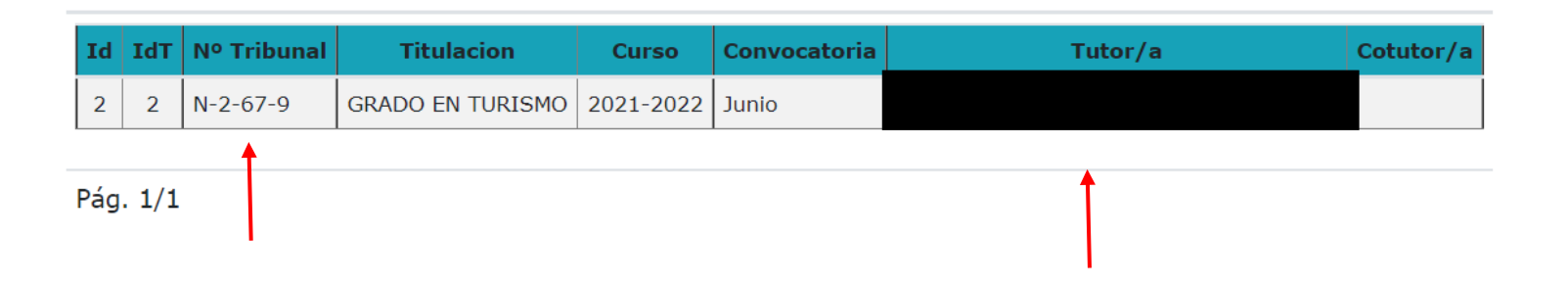

Os aparecerán los tribunales simplificados en los que tenéis que participar por convocatoria  $\equiv$ 

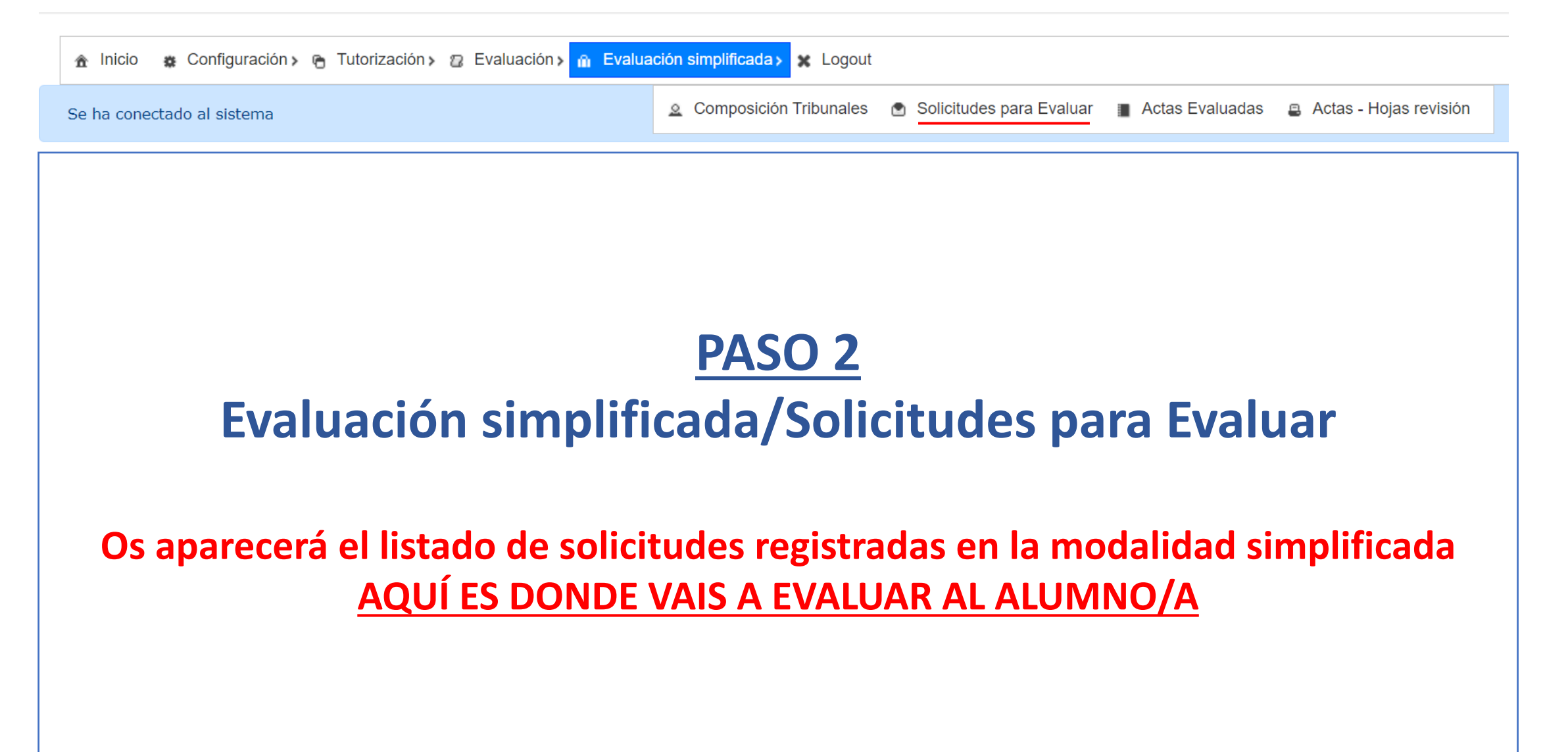

2. Composición Tribunales in Solicitudes para Evaluar in Actas Evaluadas

A Inicio « Configuración > A Tutorización > 2 Evaluación > x Logout

Ayuda en pantalla:

Se muestra información de tribunales y actas en los que participa

### Listado de solicitudes modalidad simplificadas registradas y asignadas a tribunal-tut

Actas - Hojas revisión

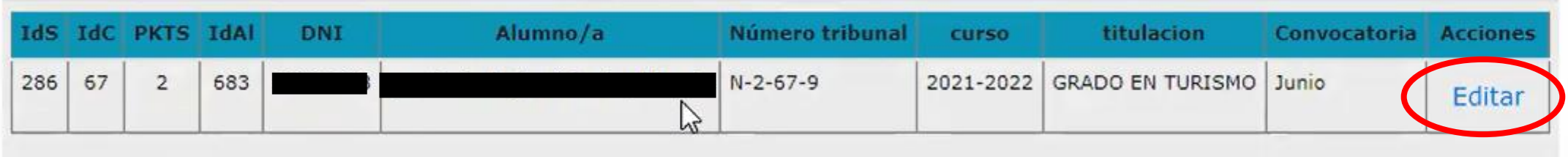

#### Pág.  $1/1$

Ayuda:

Si pulsas el botón Editar, puedes ver la información del alumnado y rellenar el acta de evaluación simplificada

- Os aparecerá un listado de solicitudes de vuestros alumnos/as para evaluar

- Para evaluar al alumno/a, clicar en "Editar"

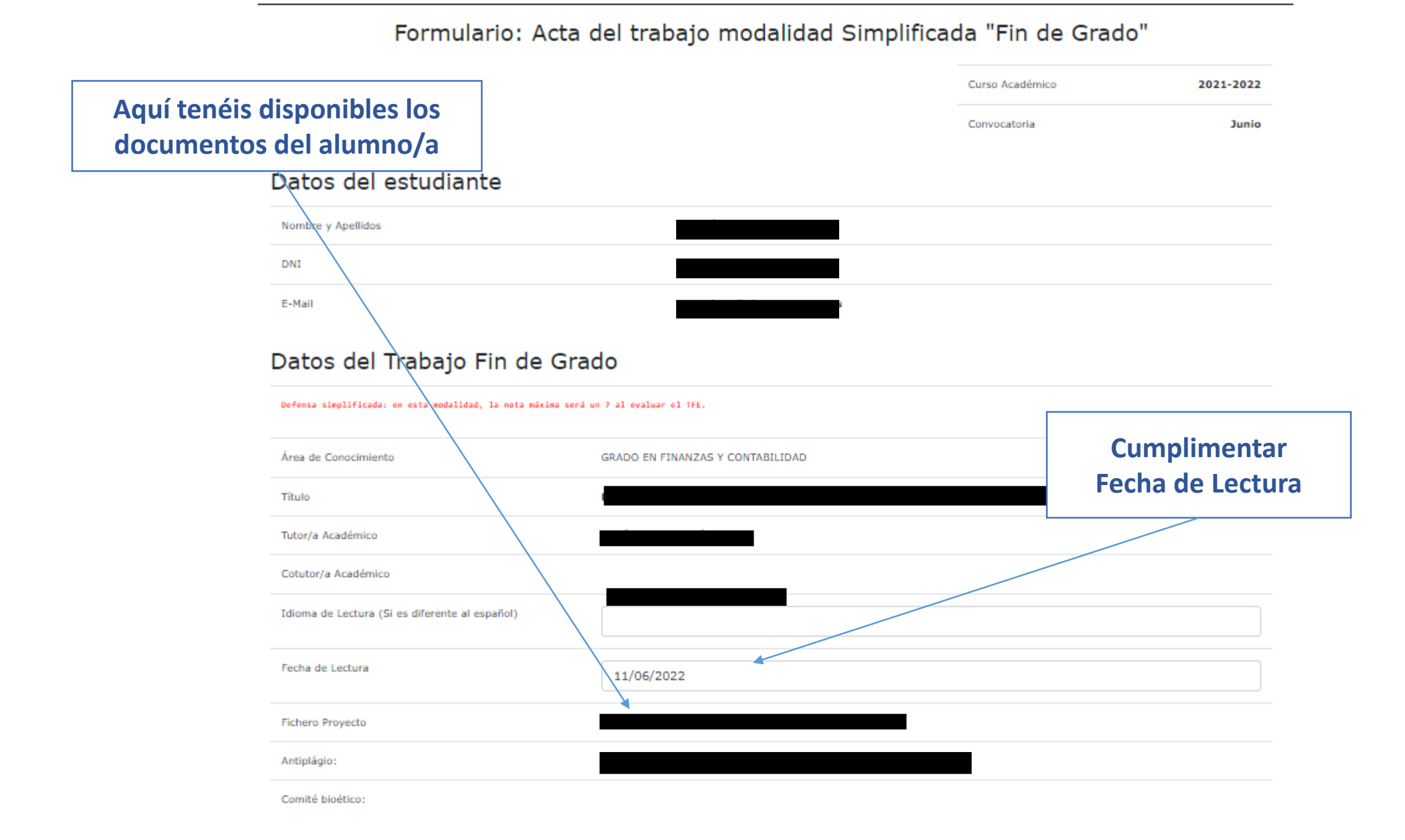

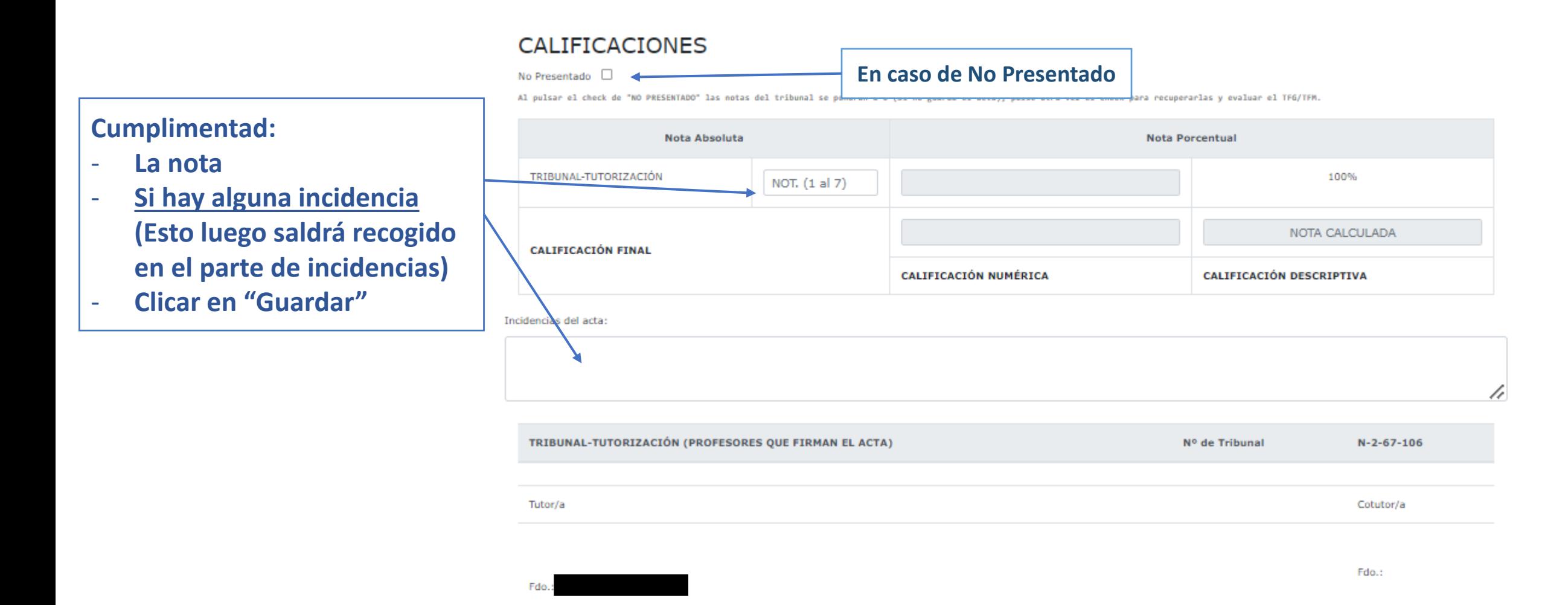

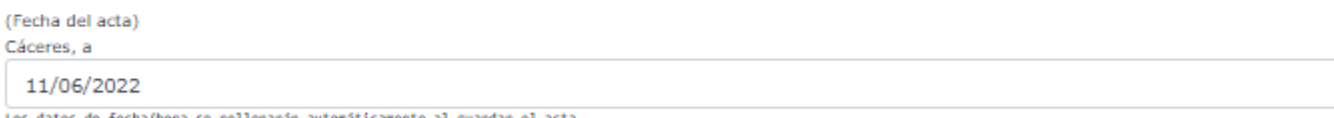

Los datos de fecha/hora se rellenarán automáticamente al guardar el acta.

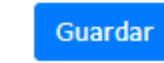

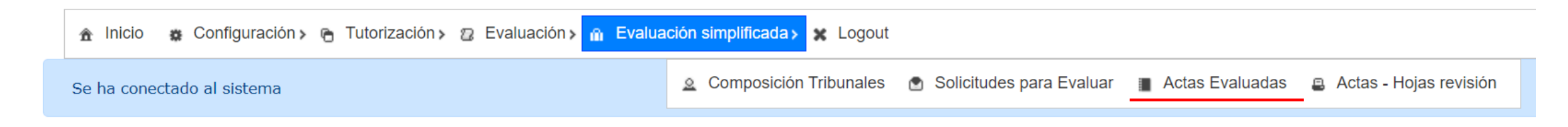

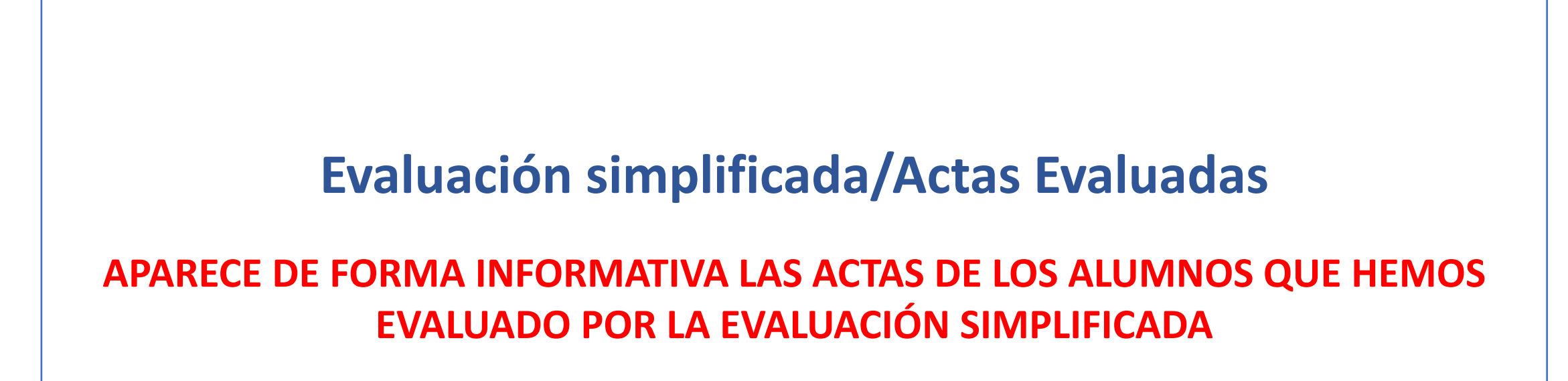

※ Configuración > @ Tutorización > 2 Evaluación > @ Evaluación simplificada > ※ Logout **贪** Inicio

Se muestra información de tribunales y actas en los que participa

#### Listado de actas modalidad simplificada y evaluadas

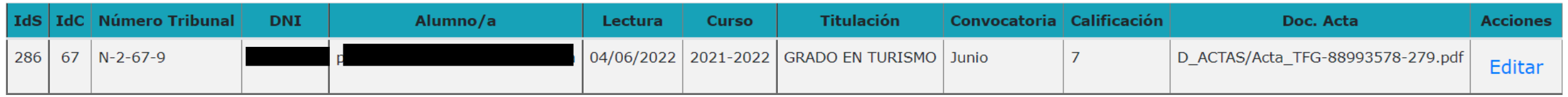

#### Pág. 1/1

Si necesita ver el 'doc. acta', edite el acta, para acceder a su enlace o impresión.

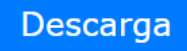

# SISTEMA DE GESTIÓN DE TFE A Inicio « Configuración > A Tutorización > <mark>■ Evaluación > X</mark> Logout & Composición Tribunales <br />
Solicitudes para Evaluar | Actas Evaluadas <a>
B</as - Hojas revisión **PASO 3 Evaluación Simplificada/ Actas- Hojas revisión SACAR EL DOCUMENTO EN PDF QUE DEBEMOS ENVIAR AL ALUMNO/A Y A SECRETARÍA (Un documento por grado, donde aparecerán los alumnos evaluados, la nota, el día y hora de revisión)**

☆

fil tfefyt.es/index.php?aop=10

**俞** Inicio « Configuración » ← Tutorización » → Evaluación » ← Evaluación simplificada » \* Logout

Se muestra información de tribunales y actas en los que participa

#### Calificaciones de los Tribunales modalidad simplificada (Hoja de Revisión y Exportación a EXCEL)

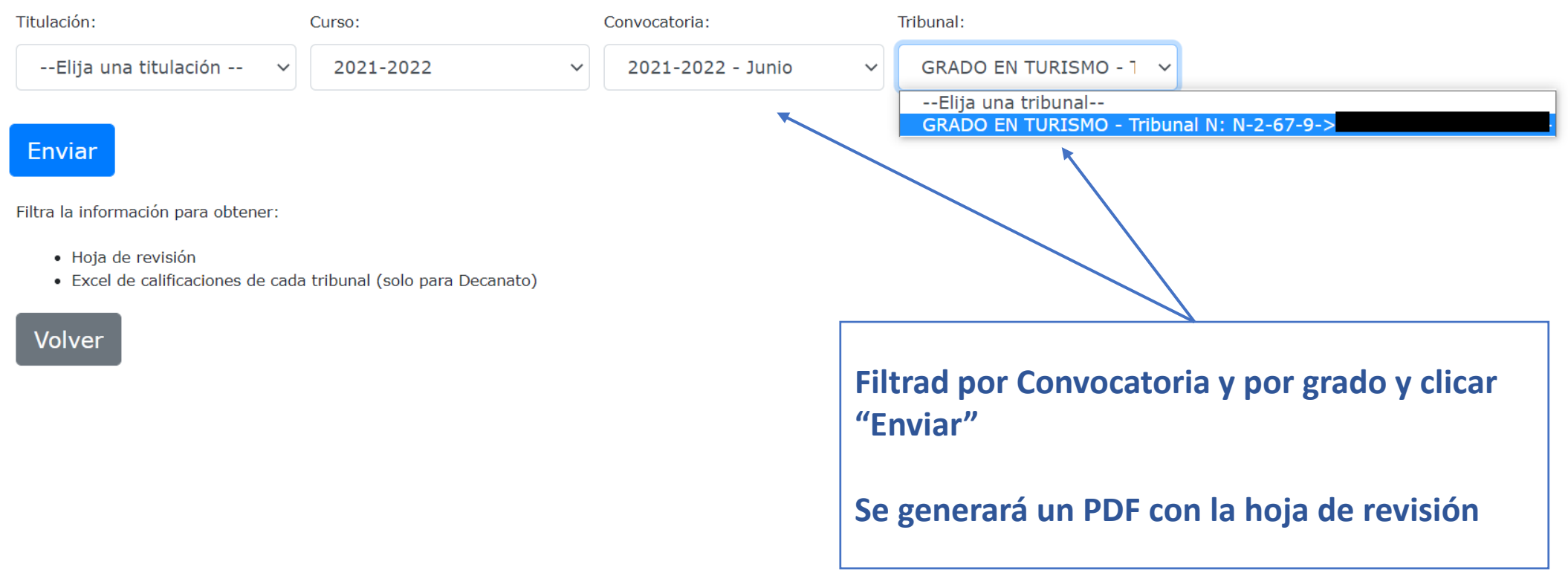

LISTADO DE CALIFICACIONES DE LOS TRIBUNALES

TFE:

**GRADO EN TURISMO** 

Calificaciones de los Trabajos Fin grado

#### Tribunal compuesto por:

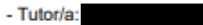

- Cotutor/a:

۱<del>ππ</del>

∣∌

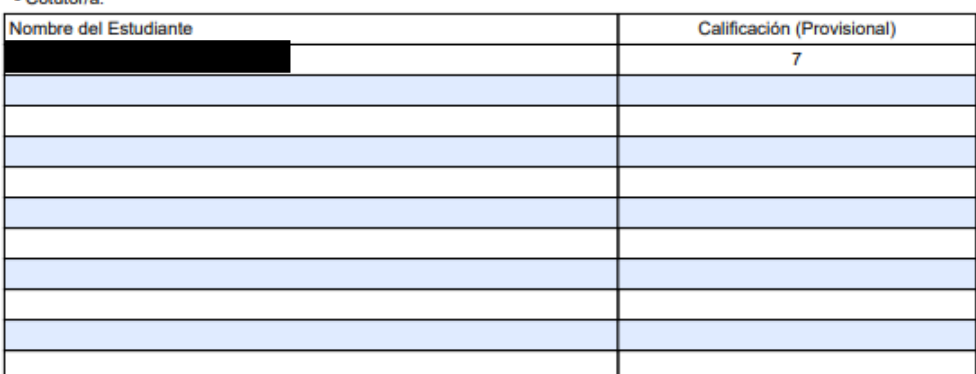

Este es el documento donde os aparecerán los alumnos que habéis evaluado por grado y su nota

Rellenáis el día de revisión y lo mandáis por correo electrónico a los estudiantes con copia a Secretaría

**Este documento Acta-Hoja** de Revisión es meramente informativo a efectos de notificación al alumno, no es necesario firmarlo

Cáceres, a 11 de JUNIO de 2022

Fdo.: Tutor/a

Fdo.: Cotutor/a

La revisión de calificación se llevará a cabo el día del mes de 20

\_en el despacho